# **User Management & Drivers (operators, users, drivers)**

- [User Management](#page-0-0)
- [Password changes and security settings](#page-0-1)
- [Administrator Login](#page-1-0)
- [Operator Login](#page-1-1)

### <span id="page-0-0"></span>**User Management**

There are different types of users:

- Administrators: adding/deleting managers, users, operators, drivers
- Managers: can see all vehicles and change all configurations
- Users: see all vehicles, but cannot change configurations
- Operators: only see selected vehicles or group of vehicles, cannot change configurations
- Drivers / Persons: assigned to a single vehicle, can only see the own vehicle and edit the logbook

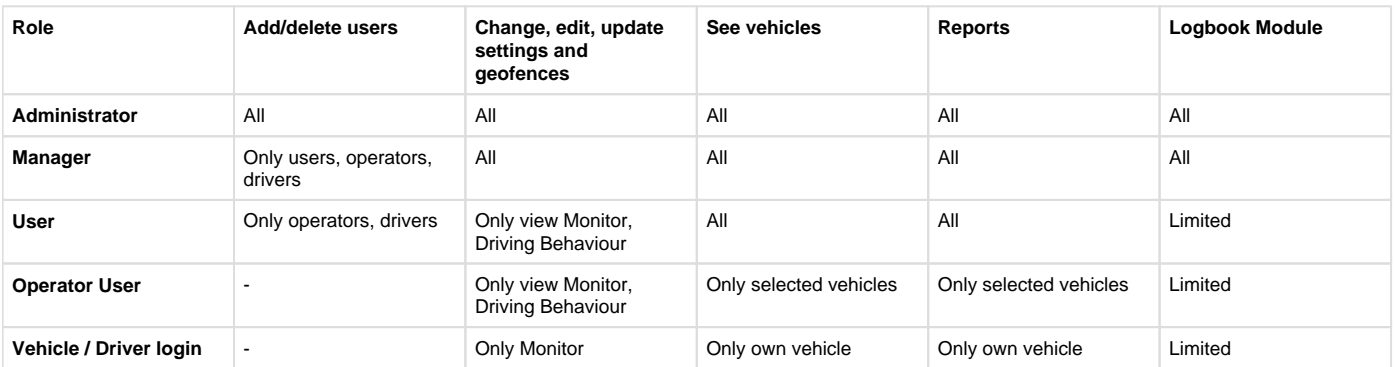

### <span id="page-0-1"></span>**Password changes and security settings**

For all users the password settings can be changed in the software.

#### GPS Fleet Software (www.gpsfleetsoftware.com)

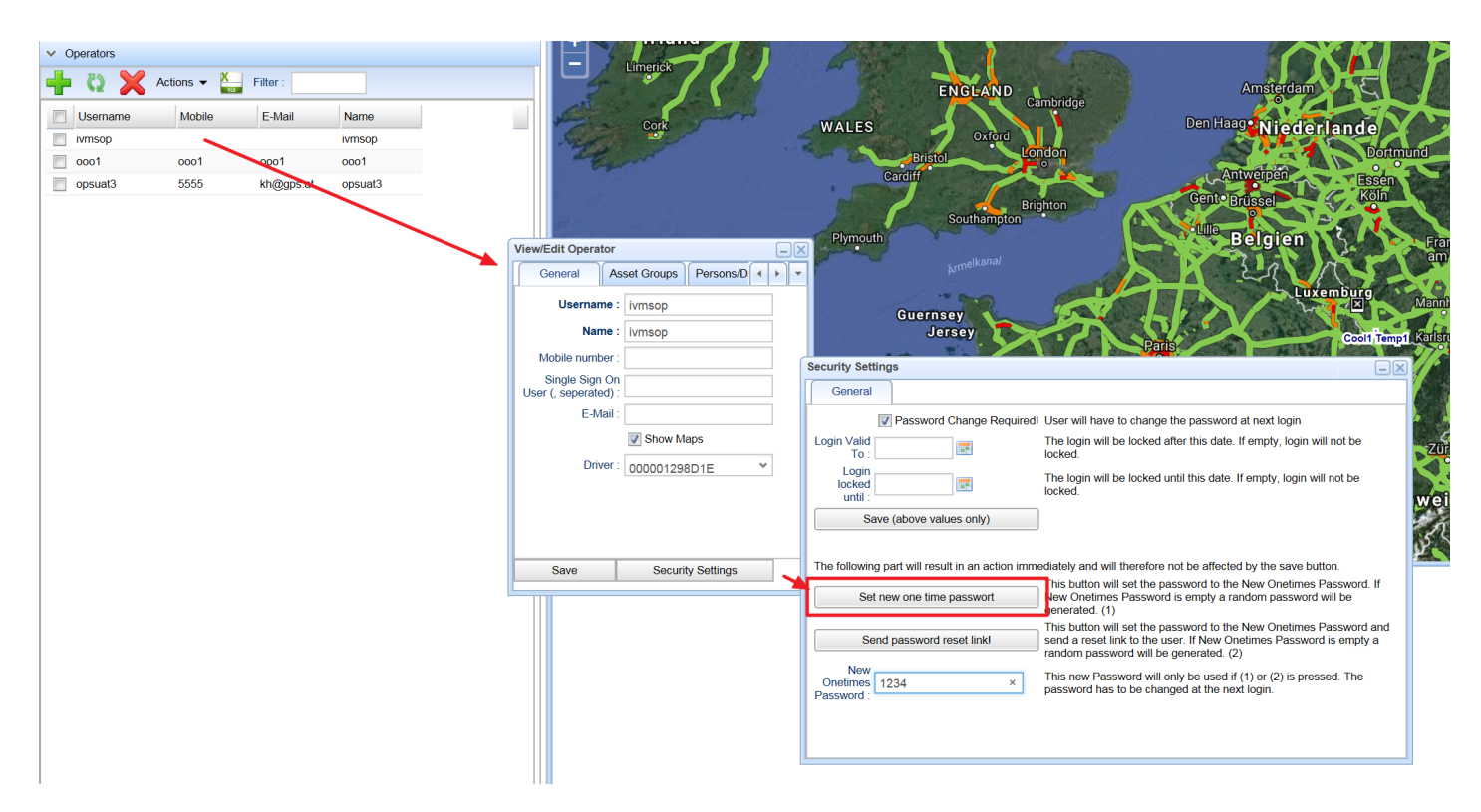

What to do if a user cannot login anymore:

- 1. Find the user (either manager, operator, user, driver, asset, admin user)
- 2. Open the SECURITY SETTINGS
- 3. Enter a new ONE-TIME PASSWORD (e.g. 1234)
- 4. Click "Set new one time password"
- 5. If a valid email address is available, you can also click on "Send password reset link" via email

# <span id="page-1-0"></span>**Administrator Login**

You will get the software together with an administrator login. The administrator password can be changed in the options menu.

## <span id="page-1-1"></span>**Operator Login**

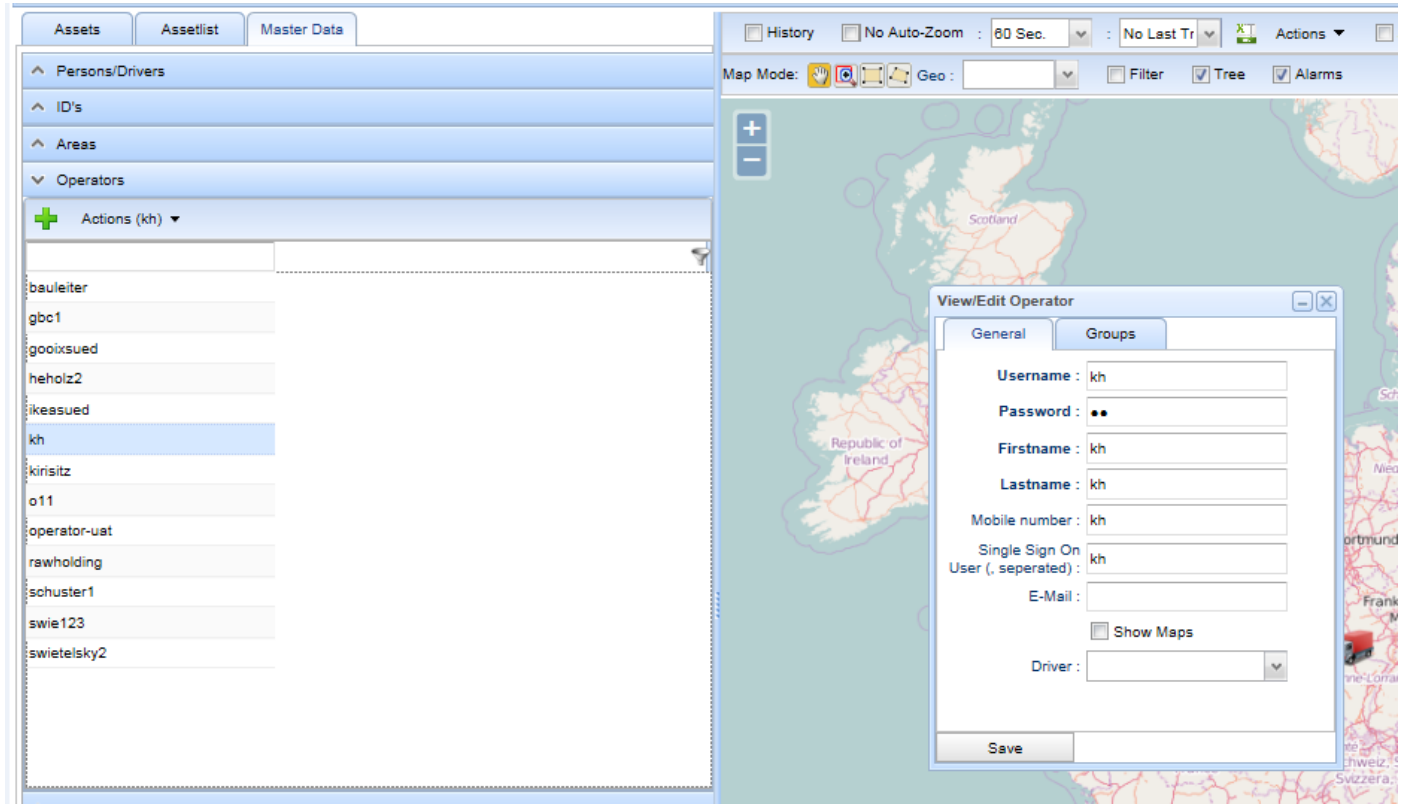

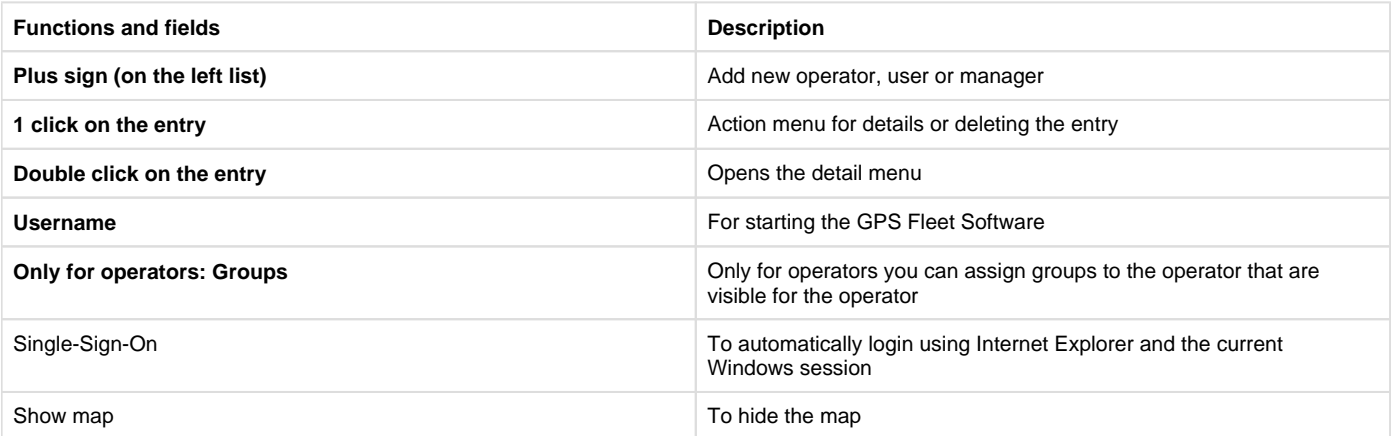